# 学校ホームページ (CMS) のカレンダー祝日設定方法

## ①学校管理者の ID でログインする

#### ②画面上の「管理」ボタンから管理画面を表示させる

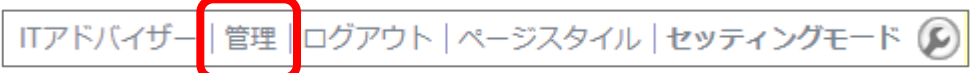

## ③祝日設定ボタンから、カレンダーモジュールの祝日を手動で設定する

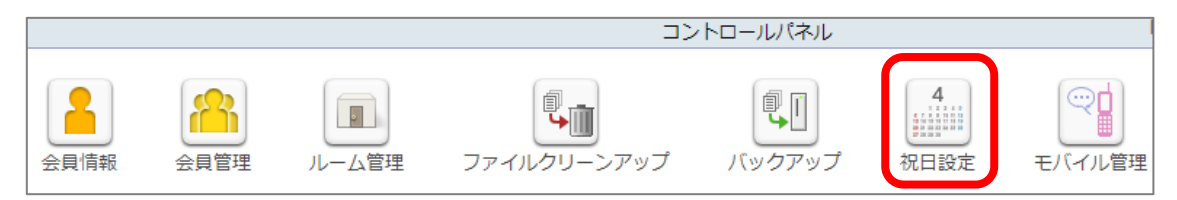

#### ④「追加」ボタンから新しい祝日を設定。不要の祝日は削除する

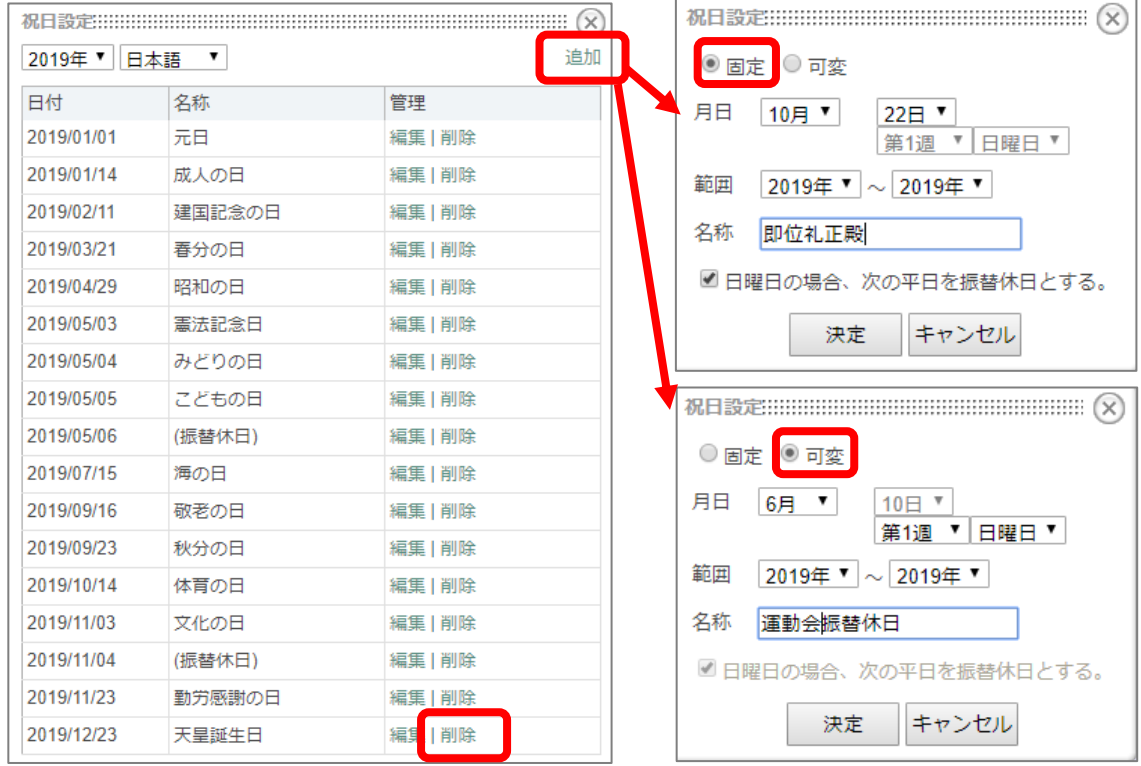